#### **BAB V**

#### **IMPLEMENTASI DAN PENGUJIAN SISTEM**

Bab ini membahas tentang implementasi kebutuhan pembangunan aplikasi dari hasil perancangan aplikasi yang dibahas pada bab sebelumnya. Setelah dilakukan tahap implementasi, maka dilanjutkan ke tahap pengujian sistem untuk meneliti kekurangan dan kesalahan pada sistem. Implementasi dan pengujian dilakukan pada aplikasi *web*.

#### **5.1 Implementasi Sistem**

Aplikasi pengelolaan pustaka elektronik ini difungsikan sebagai sistem yang mengelola dan menyajikan data yang berkaitan dengan pengelolaan pustaka. Pada sistem ini terdapat tiga aktor yang terlibat dan lima belas fungsional yang dapat dijalankan. Fungsional tersebut mewakili setiap tugas dari*user* dan diharapkan dapat memberikan efisiensi dan efektifitas terhadap semua proses pada sistem.

Implementasi aplikasi ini dilakukan dengan menggunakan perangkat keras komputer dengan spesifikasi sebagai berikut:

1. Komputer dengan *processor* Intel(R) Core(TM) i5-3337U CPU 1.80GHz

- 2. *Random Access Memory*(RAM) 4 GB
- 3. *Harddisk* komputer dengan kapasitas 500 GB

Spesifikasi perangkat lunak yang digunakan dalam implementasi sistem ini adalah sebagai berikut :

- 1. Sistem Operasi Windows 7 Pro
- 2. *Web browser* yang digunakan google chrome versi 1.26. 67
- 3. *Web Server* dengan modul PHP 7.4.20
- 4. *Web Browser* yang mendukung HTML 5

Aplikasi *web* dibangun menggunakan bahasa pemrograman PHP (*Pearl Hypertext Preprocessor*) dan *framework* Laravel. *Framework* Laravel yang digunakan adalah Laravel versi 7.X, dan *web server apache* XAMPP versi 2.4.48. *Web server* berfungsi untuk menjalankan bahasa pemrograman PHP pada *browser* dan mengolah data pada *database*. *Database* yang digunakan sebagai tempat penyimpanan data adalah *database* MySQL

#### **5.1.1 Pengkodean Program**

Berdasarkan arsitektur aplikasi MVC yang digunakan, pada bagian ini dijelaskan kode program yang dibuat. Bagian *view, model*, dan *controller* dijelaskan secara terpisah berdasarkan fungsional masing-masing. Berikut dijelaskan fungsi dan kegunaan masing-masing bagian pada aplikasi.Untuk penjelasan kode program lebih lanjut dapat dilihat pada lampiran G.

#### **5.1.1.1 Kode Program** *Routing Aplikasi*

*Router* berfungsi menangani *request* aplikasi kemudian mengarahkan aplikasi untuk memanggil halaman/*resource* tertentu.*Routing* adalah bagian yang mengatur arah perpindahan permintaan (*request)* dari *user*. *Route* dapat meng*handle* semua perintah yang dideklarasikan dan mengirimkannya kepada *controller* serta *method* yang sesuai. Kode program *routing* aplikasi dapat dilihat pada Gambar 5.1.

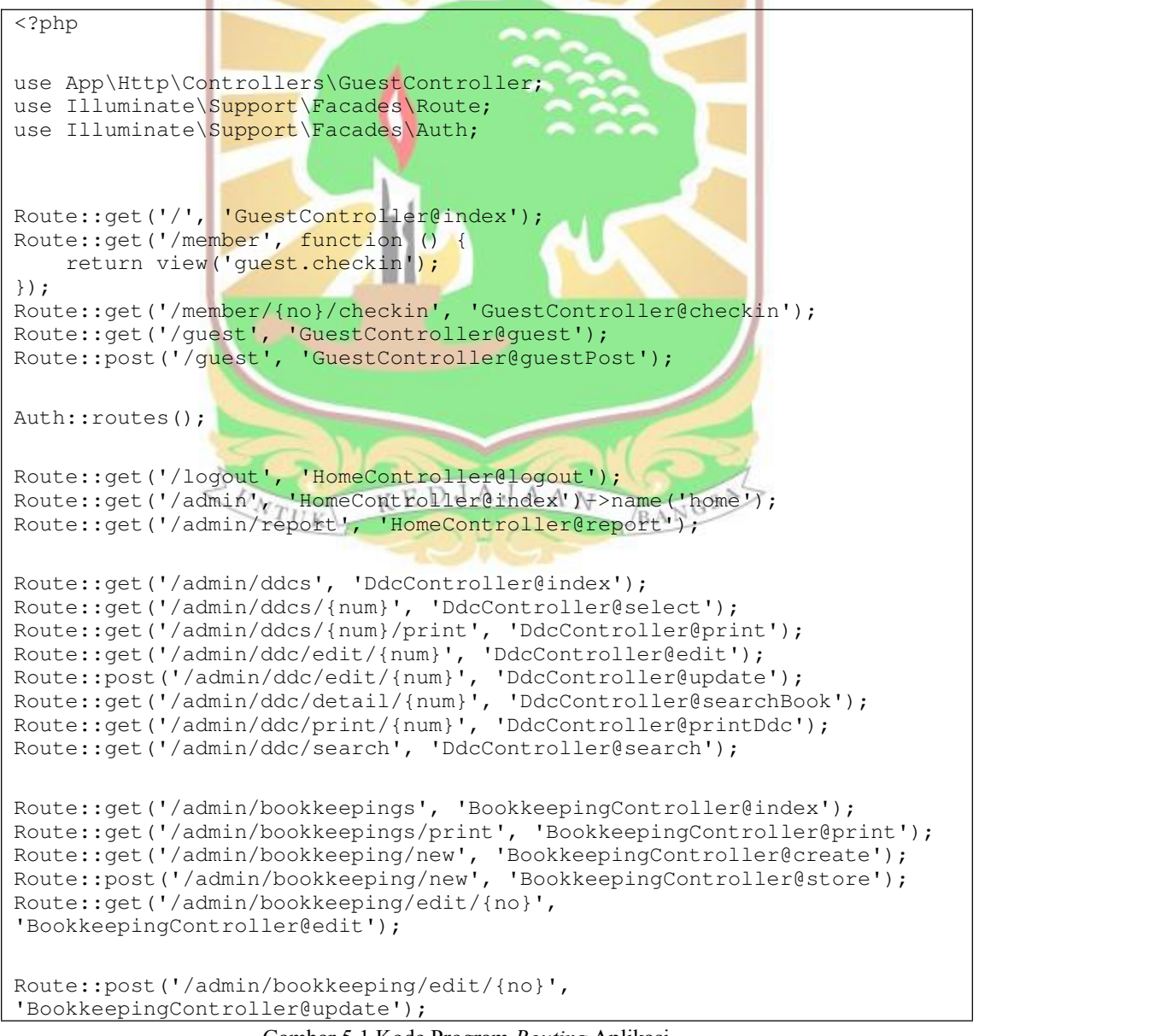

Gambar 5.1 Kode Program *Routing* Aplikasi

```
Route::get('/admin/bookkeeping/book/{no}',
'BookkeepingController@listBook');
Route::get('/admin/bookkeeping/print/{no}',
'BookkeepingController@printBook');
Route::get('/admin/books', 'BookController@index');
Route::get('/admin/books/search', 'BookController@search');
Route::get('/admin/books/print', 'BookController@printAll');
Route::get('/admin/book/{id}/detail', 'BookController@show');
Route::get('/admin/book/{id}/print', 'BookController@print');
Route::get('/admin/book/new', 'BookController@create');
Route::get('/admin/book/new/ddc/{ddc}', 'BookController@createWithDdc');
Route::get('/admin/book/new/bookkeeping/{bookkeeping}',
'BookController@createWithBookkeeping');
Route::post('/admin/book/new', 'BookController@store');
Route::get('/admin/book/edit/{no}', 'BookController@edit');
Route::post('/admin/book/edit/{no}', 'BookController@update');
Route::get('/admin/members/registered', 'MemberController@index');
Route::get('/admin/members/unregistered',
'MemberController@unregistered');
Route::get('/admin/members/{stat}/search', 'MemberController@search');
Route::get('/admin/member/{no}/detail', 'MemberController@show');              
Route::get('/admin/member/{no}/print', 'MemberController@print');
Route::get('/adm<mark>in/mem</mark>ber/{no}/accept', 'MemberController@accept');    |
Route::get('/adm<mark>in/me</mark>mber/{no}/delete', 'MemberController@destroy');        
Route::get('/admin/member/{no}/edit', 'MemberController@edit');
Route::post('/ad<mark>min/member/{n</mark>o}/edit', 'MemberControl<mark>ler</mark>@update');          
Route::get('/admin/visitors', 'VisitorController@index');
Route::get('/admin<mark>/visitors/search', 'VisitorController@</mark>search');
Route::get('/admin/visitors/print', 'VisitorController@print');                 
Route::get('/admin/borrows', 'BorrowController@index');
Route::get('/admin/borrows/search', 'BorrowController@search');
Route::get('/adm<mark>in/borrows/print', 'BorrowController@prin</mark>t');                  
Route::get('/admin/borrow/{id}/return',
'BorrowController@returnBorrow');
Route::get('/admin/borrow/{id}/fine', 'BorrowController@fineMaker');
Route::get('/admin/borrow/{id}/pay', 'BorrowController@finePay');
Route::get('/admin/borrow/new', function () {
   return view('admin.borrow.new');
});
Route::get('/admin/returns', function () {
   return view('admin.borrow.return');
});
Route::get('/admin/borrow/make/{no}/{id}', 'BorrowController@create');
```
Gambar 5.1 Kode Program *Routing* Aplikasi(Lanjutan)

# **5.1.1.2 Kode Program** *Controller*

*Controller* merupakan bagian yang mengatur seluruh alur dan *method* pada aplikasi sistem informasi dengan menggunakan arsitektur MVC. Salah satu *controller* yang dibangun adalah *BookkeepingController*. *BookkeepingController* berisi kode program untuk mengolah data Pembukuan. Kode *BookkeepingController* dapat dilihat pada Gambar 5.2.

```
\overline{<?php}namespace App\Http\Controllers;
use App\Bookkeeping;
use App\Book;
use Illuminate\Support\Facades\DB;
use Illuminate\Http\Request;
use Illuminate\Support\Facades\Validator;
class BookkeepingController extends Controller
{
    public function \text{\_}const \text{ruct}() \text{rr}_{\text{A}} \text{C}_{\text{A}} \text{N} \text{D}{ \qquad \qquad \blacksquare$this->middleware('auth');
    }
   public function index()
    {
       $bookkeepingsRes = Bookkeeping::orderBy('tanggal', 'desc')
           -paqinate(10);foreach ($bookkeepingsRes as $bookkeeping) {
           $bookCount = Book::select(DB::raw('count(*) as total'))
               ->where('no_induk', '=', $bookkeeping->no_induk)
               \rightarrowfirst();
           $bookkeeping->count = $bookCount->total;
       }
                                                                return
view('admin.bookkeeping.table', compact('bookkeepingsRes'));
    }
   public function print() K E D J A J A NTU<sub>K</sub>
       \begin{array}{rcl}\n\text{FDRV} & \text{KLDJAJAA} \\
\text{FDRRQS}\n\end{array}foreach ($bookkeepingsRes as $bookkeeping) {
           $bookCount = Book::select(DB::raw('count(*) as total'))
               ->where('no_induk', '=', $bookkeeping->no_induk)
               \rightarrowfirst();
           $bookkeeping->count = $bookCount->total;
       }
                                                                return
view('admin.bookkeeping.print', compact('bookkeepingsRes'));
    }
   public function create()
    {
       $add = true;return view('admin.bookkeeping.form', compact('add'));
    }
```
Gambar 5.2 Kode Program *Controller* Aplikasi

```
public function listBook($bookkeeping)
   {
       $link = str_replace("&", "/", $bookkeeping);
       $booksRes = Book::where('no_induk', $link)->paginate(10);
       $bookkeepingInfo = Bookkeeping::find($link);
       session()->forget('forms.title');
       session()->forget('forms.author');
       session()->put('forms.ddc', "10");
               return view('admin.book.table', compact('booksRes',
'bookkeepingInfo'));
   }
   public function store()
   \left\{ \begin{array}{ccc} & & & \end{array} \right.$validator = Validator:: make(request()->all(), [
           'no_induk' => array(
              'required',
              'unique:bookkeepings',
              'regex:/^[\/0-9A-Z.]+$/u'
           ),
           'tanggal' => 'required|max:255',
           'sumber' => 'required|max:255',
       ]);
       if ($validator->fails()) {
                    return redirect()->back()->withErrors($validator)-
>withInput();
       }
       $bookkeeping = request('no_induk');
       $bookkeepingRes = new Bookkeeping;
       $bookkeepingRes->no_induk = request('no_induk');
       $bookkeepingRes->tanggal = request('tanggal');
       $bookkeepingRes->sumber = request('sumber');
       $bookkeepingRes->save();
               return redirect("admin/bookkeepings")->with('success',
"Pembukuan
$bookkeeping berhasil dibuat");;
   }
   public function edit($bookkeeping)
   {
       $link = str_replace("&", "/", $bookkeeping);
       $bookkeeping = Bookkeeping::find(Slink);$edit = true;return view('admin.bookkeeping.form', compact('bookkeepingRes',
'edit'));
   }
   public function update($bookkeeping)
   {
       $validator = Validator::make(request()->all(),'no_induk' => array(
              'required',
              'unique:bookkeepings',
              'regex:/^[\/0-9A-Z.]+$/u'
           ),
```
Gambar 5.2 Kode Program *Controller* Aplikasi(Lanjutan)

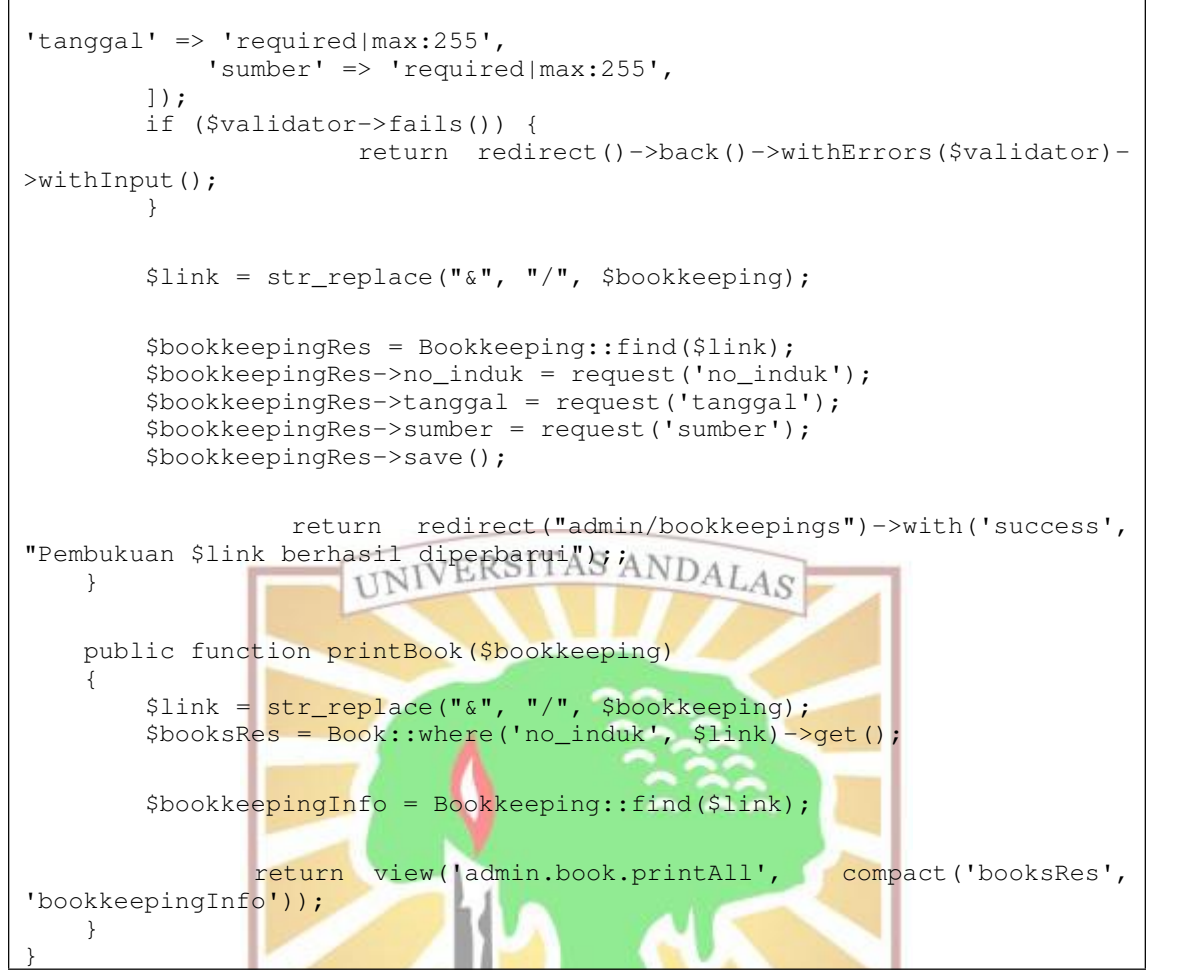

Gambar 5.2 Kode Program *Controller* Aplikasi(Lanjutan)

### **5.1.1.3 Kode Program Model**

*Model* adalah bagian yang berguna memanggil data dari *database* serta mengirimkan data ke *controller* dengan menggunakan sintax SQL (*Structured Query Language*). Salah satu *model* yang dibangun adalah *model* peminjaman untuk memanggil entitas peminjaman pada *database*. Kode program *model* peminjaman dapat dilihat pada Gambar 5.3.

```
<?php
namespace App;
use Illuminate\Database\Eloquent\Model;
class Borrow extends Model
{
   public $timestamps = false;
   protected $primaryKey = 'borrow_id';
   protected $fillable = [
        'member_no',
       'book_id',
       'status_denda',
       'admin_username',
        'tanggal_peminjaman',
```
Gambar5.3 Kode Program *Model* Peminjaman

```
'tanggal_pengembalian',
     'tanggal_pembayaran'
  ];
  public function memberDetail()
  {
     return $this->belongsTo('App\Member', 'member_no');
  }
  public function bookDetail()
  {
     return $this->belongsTo('App\Book', 'book_id');
  }
  public static function getBook()
  {
     return static::leftJoin(
        'books',
        'books.book_id',<br>'=',
        '=',
        'borrows.book_idERSITAS ANDAT
     ); U = U}
}
```

```
Gambar 5.3 Kode Program Model Peminjaman(Lanjutan)
```
# **5.1.1.4 Kode Program** *View*

*View* merupakan antarmuka aplikasi yang berinteraksi langsung dengan *user*. Data dari *database* dan perintah dari *controller* kemudian ditampilkan pada *view*. Salah satu *view* yang dibangun adalah *view member/form.php* yang berfungsi untuk menampilkan halaman "Formulir Member". *View* data *admin* ini berisi *script* untuk memanggil menampilkan halaman untuk mengubah atau menambahkan data anggota perpustakaan. Kode program data *admin* dapat dilihat pada Gambar 5.4.

```
@extends('layouts.app')
@section('content')
    <div class="container">
        <div class="row justify-content-center"> <a>
            <div class="col-md-12">
               <div class="card">
                   <div class="card-body">
                       @if (count($errors) > 0)
                           @foreach ($errors->all() as $error)
                                  <div class="alert alert-danger alert-
dismissible fade show" role="alert">
                                   {{ $error }}
                                    <button type="button" class="close"
data-dismiss="alert" aria-label="Close">
                                                            <span aria-
hidden="true">×</span>
                                   </button>
                               \langlediv\rangle@endforeach
                       @endif
                                                   <form method="POST"
action="/admin/member/{{ $memberRes->member_no }}/edit"
                           enctype="multipart/form-data">
                           @csrf
                           <div class="row">
```
Gambar 5.4 Kode Program *View* anggota perpustakaan

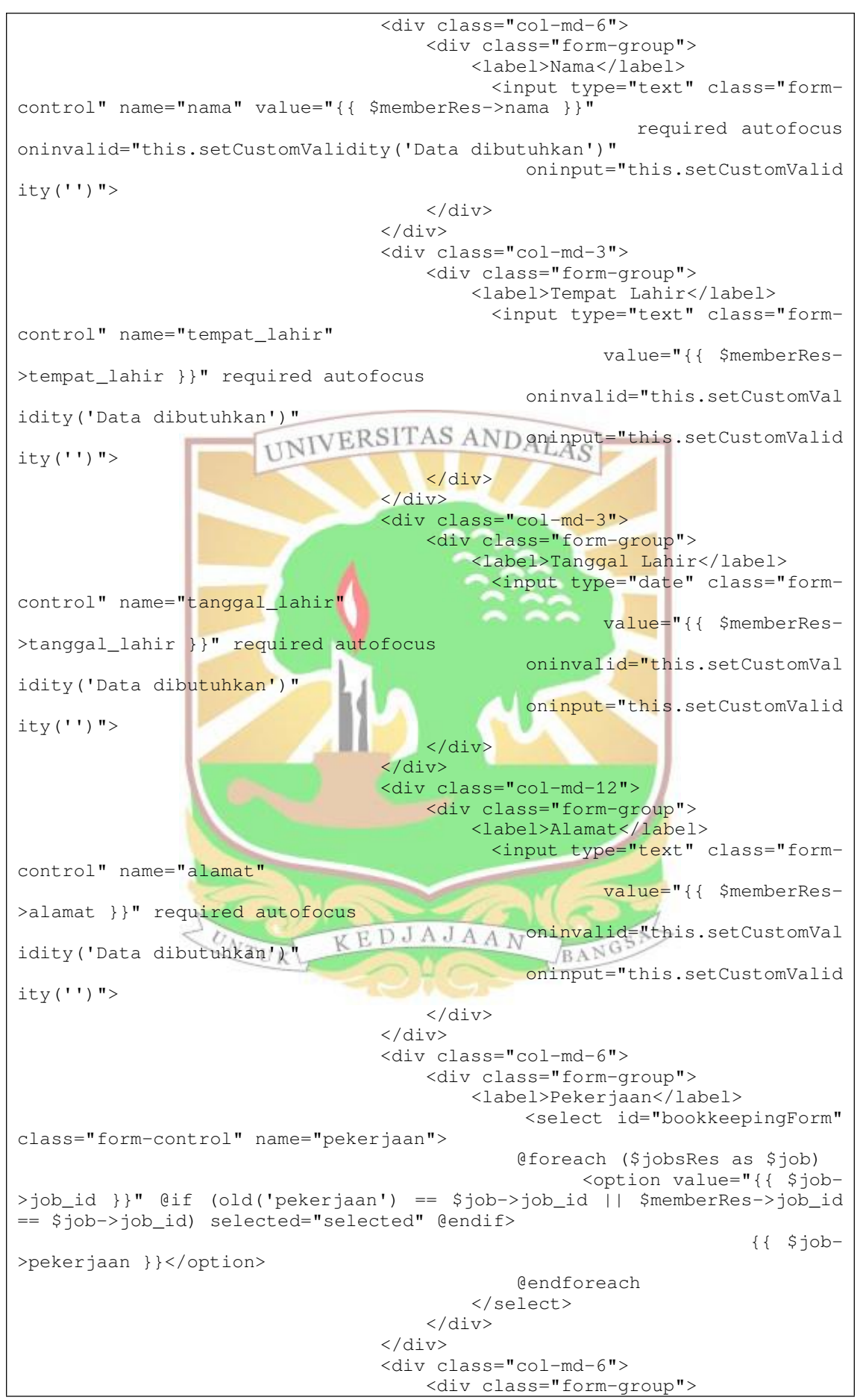

Gambar 5.4 Kode Program *View Member*(Lanjutan)

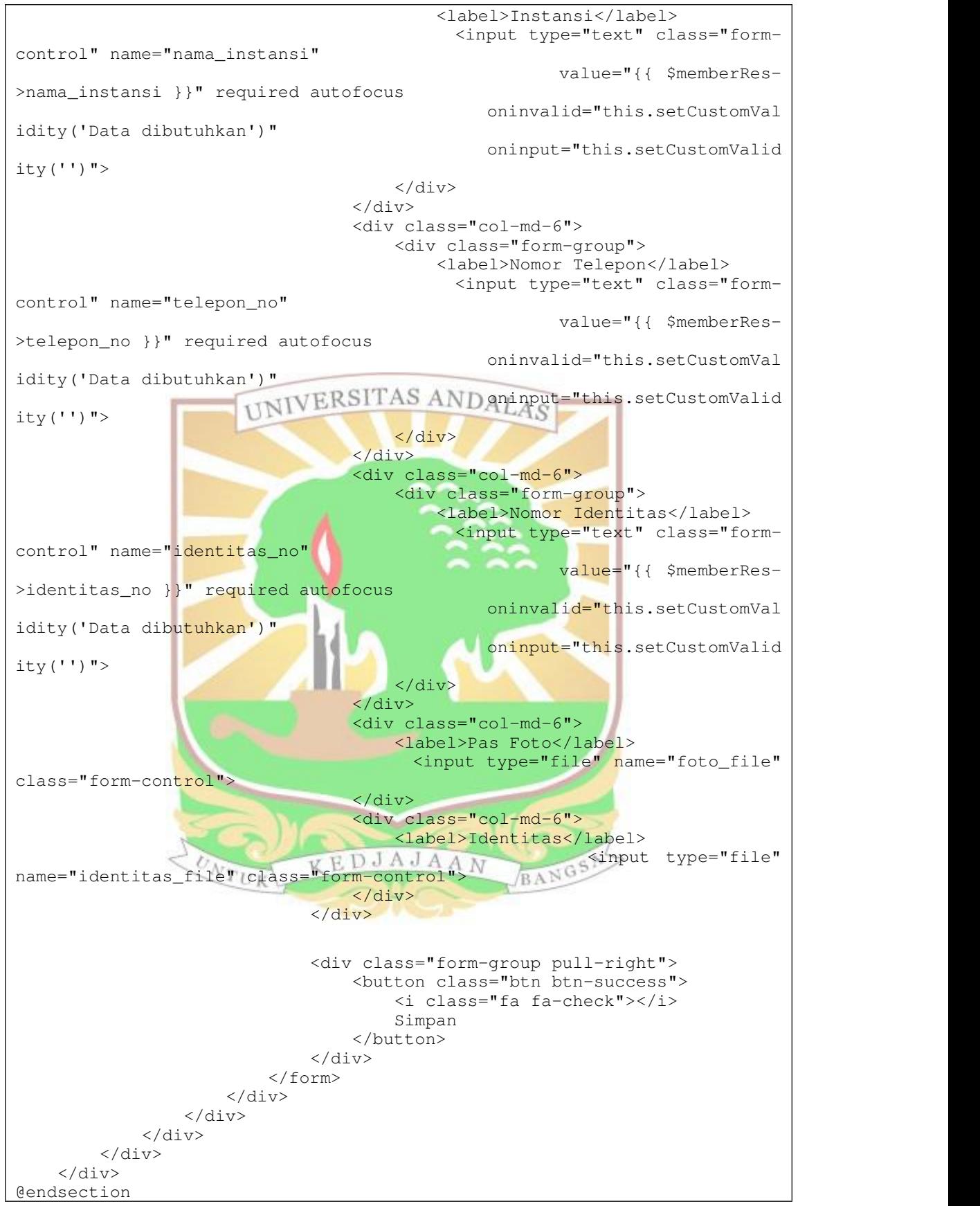

Gambar 5.4 Kode Program *View* Anggota Perpustakaan(Lanjutan)

# **5.1.2 Implementasi Antarmuka Aplikasi** *Web*

Pada bagian ini dijelaskan tampilan aplikasi *web* dalam pembangunan aplikasi pengelolaan pustaka elektronik pada Dinas Perpustakaan dan Kearsipan Kota Padang. Aplikasi *web* ini dapat diakses oleh pegawai perpustakaan dan pengunjung. Halaman awal yang ditampilkan saat mengakses aplikasi web ini adalah halaman kunjungan(*Check-in)*. Setelah itu barulah halaman *login*. Jika *user*(pegawai) berhasil *login*, maka akan ditampilkan halaman utama *admin*. Berikut dijelaskan tampilan aplikasi *web* dari sistem yang dibangun sesuai dengan implementasi sistem. Untuk penjelasan antarmuka lain dapat dilihat pada lampiran H

### **5.1.2.1 Halaman** *Check-in*

Halaman *Check-in* adalah halaman yang pertama kali ditampilkan ketika pengunjung akan mengisi buku tamu. Halaman ini bertujuan untuk mencatat data pengunjung yang berkunjung pada hari itu, baik itu anggota perpustakaan ataupun bukan anggota perpustakaan. Tampilan Halaman *Check-in* dapat dilihat pada Gambar 5.5

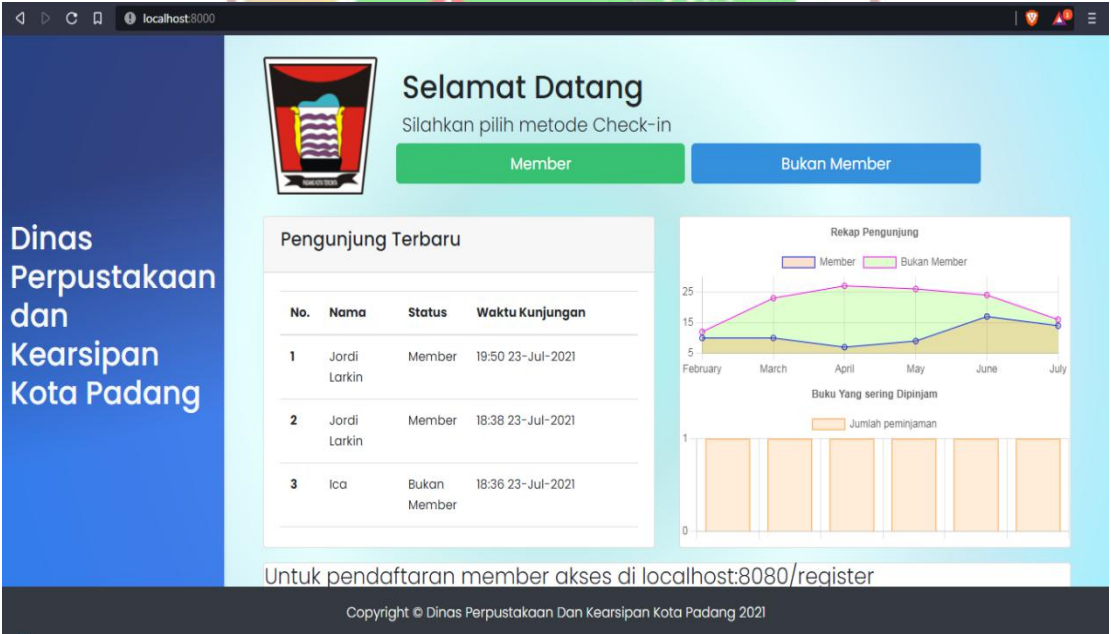

Gambar 5.5 Tampilan Halaman *Check-in*

# **5.1.2.2 Halaman Login Admin**

Halaman *login* merupakan halaman *website* yang pertama kali ditampilkan ketika *user* membuka aplikasi *web*. Hal ini dimaksudkan agar aplikasi ini hanya dapat digunakan oleh *user*yang terlibat dalam aplikasi pengelolaan pustaka dan memiliki hak akses.

Aplikasi ini memiliki satu level hak akses *user*, yaitu pegawai perpustakaan. Berikut tampilan halaman *login* dapat dilihat pada Gambar 5.6.

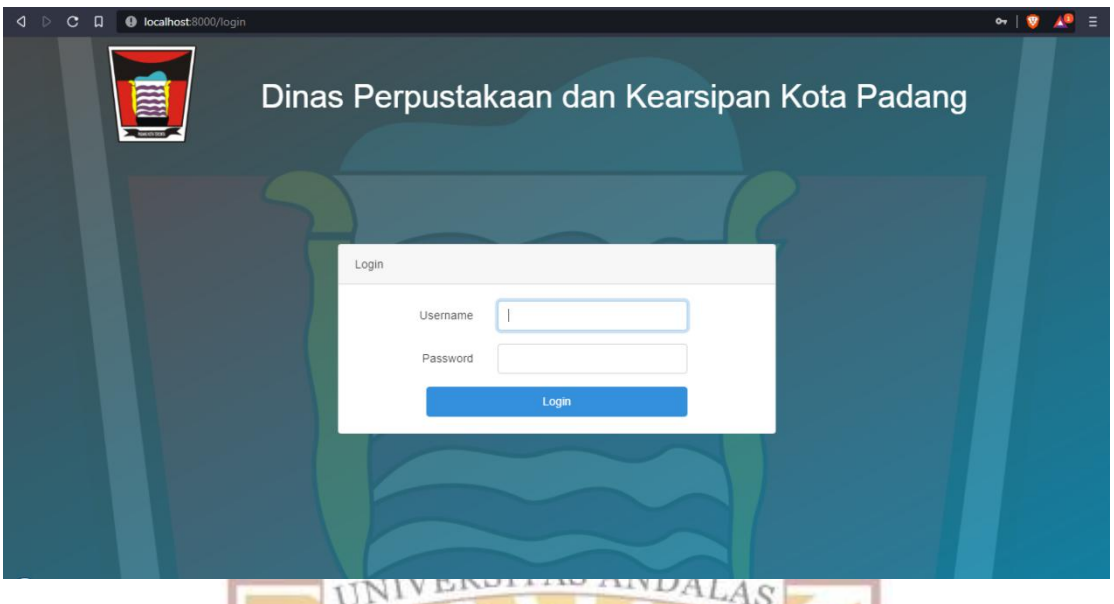

Gambar 5.6 Tampilan Halaman *login*

### **5.1.2.3 Halaman Admin**

Halaman admin diberikan kepada seorang *user* dengan level hak akses sebagai Pegawai perpustakaan. Pegawai memiliki wewenang dalam mengelola data buku, data pembukuan, data anggota perpustakaan, data kunjungan dan data laporan. Tampilan halaman pegawai dapat dilihat pada Gambar 5.7

| $\triangleright$<br>$C$ $\Box$<br><b>O</b> localhost:8000/admin<br>◁ |                                                                           |                                                           |            |
|----------------------------------------------------------------------|---------------------------------------------------------------------------|-----------------------------------------------------------|------------|
| Dashboard<br><b>Buku</b>                                             | Dinas Perpustakaan Dan Kearsipan Kota Padang<br>$\rtimes$<br>$\leftarrow$ |                                                           |            |
|                                                                      |                                                                           |                                                           |            |
| <b>DDC</b>                                                           |                                                                           |                                                           |            |
| Pembukuan                                                            |                                                                           |                                                           |            |
| List Buku                                                            | 38<br>$\bullet$                                                           | 600<br>$\bullet$                                          |            |
| Peminjaman                                                           | Peminjaman Hari Ini<br><b>Total Member</b>                                | E<br><b>Total Kunjungan Hari Ini</b><br><b>Total Buku</b> |            |
| Peminjaman                                                           |                                                                           |                                                           |            |
| Pengembalian                                                         | Member   Bukan Member                                                     | <b>Jumlah Peminjaman</b>                                  |            |
| List Peminjaman                                                      | 30                                                                        |                                                           |            |
| Member                                                               | 28                                                                        |                                                           |            |
| Pendaftaran                                                          | 20                                                                        | $\overline{\mathbf{a}}$                                   |            |
| <b>List Member</b>                                                   | 15                                                                        | $\mathbb{Z}$                                              |            |
| Kunjungan                                                            |                                                                           |                                                           |            |
| Laporan                                                              | 10                                                                        | ×                                                         |            |
| Logout                                                               | B.                                                                        |                                                           |            |
|                                                                      | $\circ$<br>March                                                          | $\circ$                                                   |            |
|                                                                      | April<br>May<br>February<br>July<br>June.                                 | February<br>March<br>April<br>May<br>July<br>June         |            |
|                                                                      |                                                                           |                                                           |            |
|                                                                      |                                                                           |                                                           |            |
|                                                                      |                                                                           |                                                           |            |
|                                                                      |                                                                           |                                                           | $\check{}$ |

Gambar 5.7 Halaman Pegawai Perpustakaan

Berdasarkan Gambar 5.7 dapat dijelaskan bahwa halaman pegawai perpustakaan memiliki

enam menu utama dan satu menu *logout* yang diuraikan sebagai berikut:

1. Menu *Dashboard*

Menu *dashboard* merupakan halaman utama yang menampilkan informasi data kunjungan, jumlah anggota perpustakaan dan buku yang sering dipinjam.

2. Menu Buku

Menu buku berfungsi sebagai menu untuk mengelola data DDC, pembukuan dan DDC. *User* dapat melihat dan mengedit data yang terpilih.

3. Menu Peminjaman

Menu peminjaman berfungsi sebagai menu untuk mengelola data peminjaman dan pengembalian buku. *User* dapat melakukan peminjaman buku yang ingin dipinjam oleh anggota perpustakaan dan *user* juga dapat melakukan pengembalian buku yang dikembalikan oleh anggota perpustakaan.*User* dapat melakukan peminjaman dan pengembalian dengan menggunakan QR-Code maupun dengan input manual.

4. Menu anggota perpustakaan

Menu anggota perpustakaan berfungsi sebagai menu untuk mengelola anggota perpustkaan*,* pendaftaran dan kunjungan .Pada sub-menu anggota perpustakaan, *user* hanya dapat melihat dan mengubah data terpilih. Pada sub-menu pendaftaran *user* dapat melihat, menghapus, mengedit dan verifikasi data terpilih, sedangkan pada sub-menu kunjungan *user* dapat melihat kunjungan.

5. Menu Laporan

Menu laporan berfungsi untuk menampilkan dan mencetak laporan pengunjung dan laporan peminjaman buku.

7. Menu *Logout*

Menu *logout* berfungsi untuk menutup halaman utama dan menampilkan halaman *login*.

### **5.2 Pengujian Sistem**

Tahap pengujian sistem merupakan proses untuk memeriksa apakah aplikasi yang dihasilkan telah berjalan sesuai dengan perancangan sistem yang telah ditetapkan. Pengujian ini dilakukan dengan menggunakan metode *black box testing*, yaitu metode pengujian yang berfokus pada pemeriksaan ketersediaan fungsional yang sudah dirancang pada aplikasi. Kelebihan metode ini dibandingkan metode *white box testing* adalah pada metode *black box testing* tidak diperlukan pengetahuan khusus tentang kode program aplikasi, sedangkan pada metode *white box testing* penguji diharuskan untuk memeriksa komponen internal kode program aplikasi. Pengujian ini dilakukan oleh penulis, pegawai serta salah satu pengunjung dari Dinas Perpustakaan dan Kearsipan Kota Padang.

# **5.2.1 Fokus Pengujian**

Fokus pengujian aplikasi ini menggunakan data uji berdasarkan data yang telah didapat dari aplikasi *web*. Pada pengujian ini terdapat lima belas item uji aplikasi *web*. Fokus pengujian dapat dilihat pada tabel 5.1 berikut

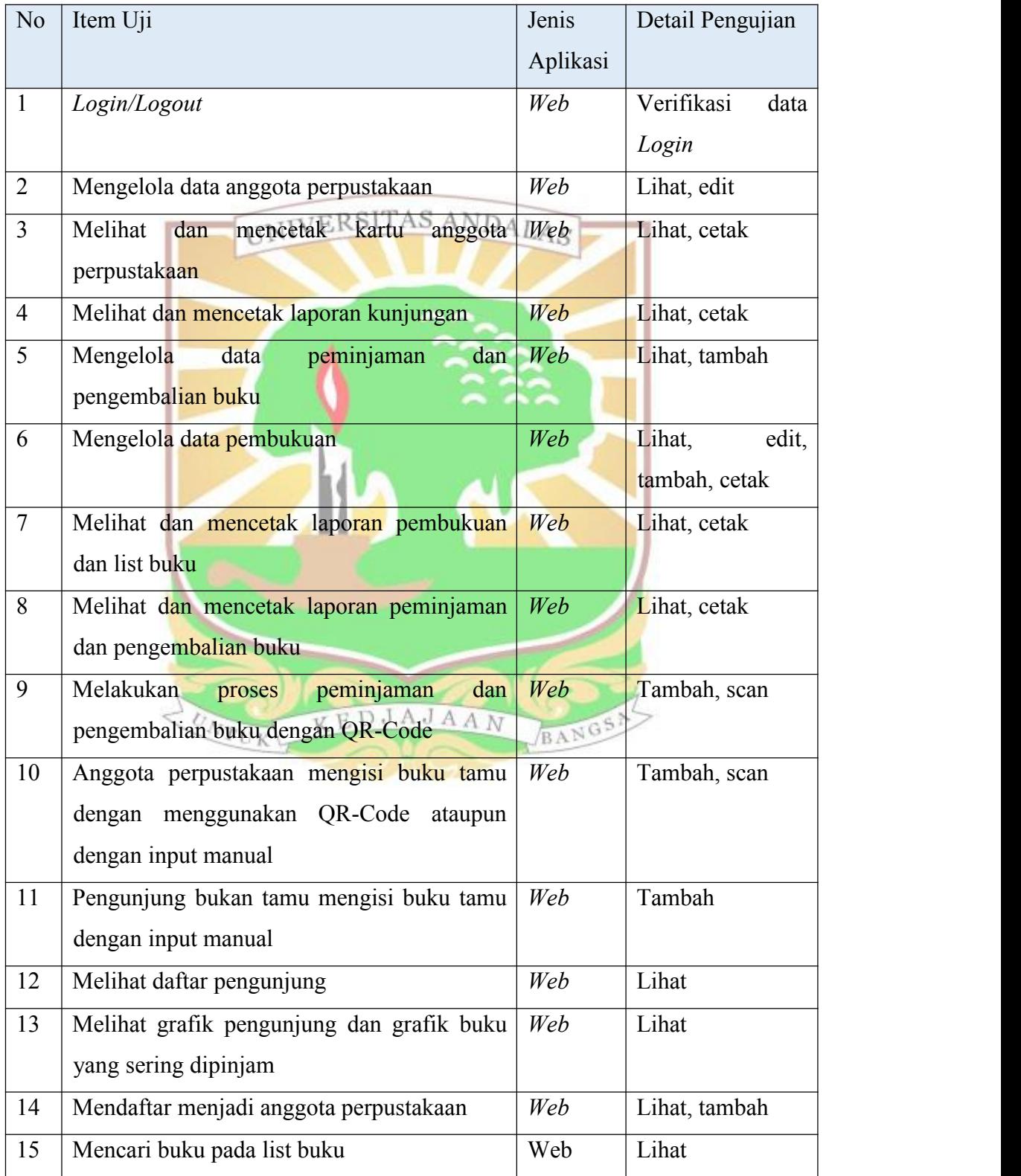

Tabel 5.1 Fokus Pengujian

#### **5.2.2 Kasus Hasil Pengujian**

Pada bagian ini ditampilkan hasil dari pengujian sistem. Pengujian yang dilakukan berpedoman pada fokus pengujian yang telah ditentukan sebelumnya. Pengujian dilakukan berdasarkan fitur-fitur pada sistem yang dibangun dengan memperhatikan masukan ke sistem dan keluaran yang dihasilkan sistem. Di bagian ini dijelaskan tiga kasus pengujian, yaitu pengujian registrasi anggota perpustakaan baru, cetak kartu anggota dan menambah data peminjaman buku

### **5.2.2.1 Pengujian Registrasi Anggota Perpustakaan Baru**

Pada pengujian ini dilakukan input data calon anggota pada aplikasi *web*. Hasil pengujian registrasi anggota perpustakaan dapat dilihat pada Tabel 5.2 dan **IINIVERSITAS ANDALAS** Tabel 5.3.

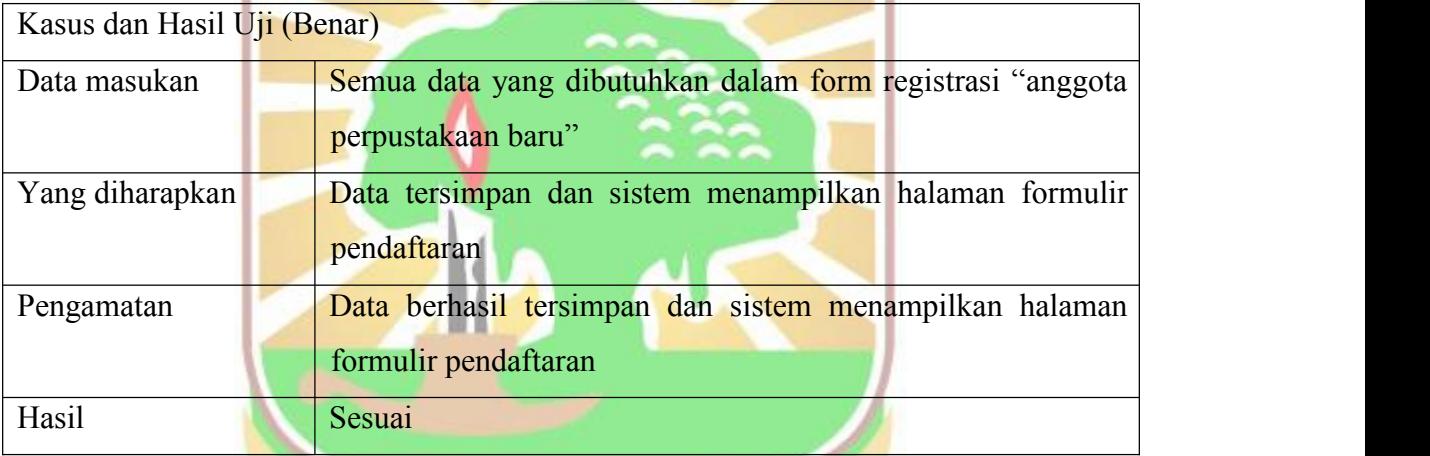

Tabel 5.2 Pengujian Registrasi Anggota Perpustakaan Baru(Benar)

Pengujian dilakukan dengan menekan tombol "Daftar" pada halaman daftar anggota perpustakaan, lalu akan muncul form input "Daftar Anggota Perpustakaan Baru". Setelah itu masukkan data sesuai dengan form dan menekan tombol "Daftar". Jika berhasil, sistem akan menampilkan halaman formulir pendaftaran. Tampilan hasil pengujian registrasi anggota perpustakaan(benar) dapat dilihat pada Gambar 5.8 dan 5.9.

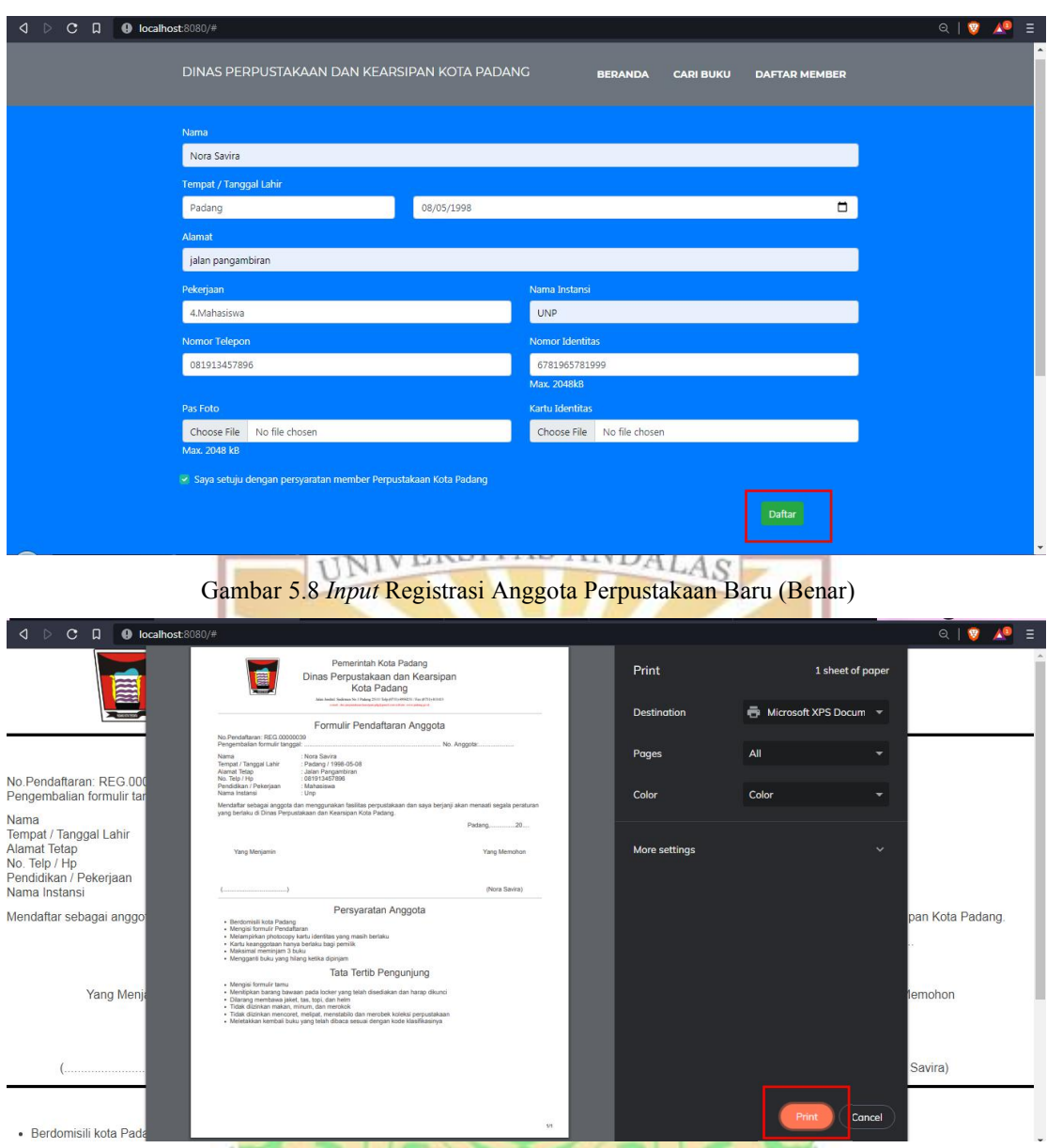

Gambar 5.9 *Output* Pengujian Registrasi Anggota Perpustakaan Baru (Benar)

Berdasarkan Gambar 5.8 dan Gambar 5.9 dapat dilihat bahwa registrasi anggota baru berhasil dilakukan. Data tersimpan ke *database* dan sistem menampilkan formulir pendaftaran yang nantinya akan dicetak dan diserahkan kepada pegawai perpustakaan untuk mengambil kartu anggota perpustakaan.

Untuk melakukan pembuktian bahwa registrasi anggota perpustakaan sudah sesuai, maka pengujian dilakukan dengan mengakses langsung ke *database*. Pembuktian dengan *query database* dapat dilihat pada Gambar 5.10

|                           |           | Di Server: 127.0.0.1 » Database: perpus padang » IT Table: members                 |        |                  |                                                                                                  |                      |                   |                          |                         |                            |           |                                   |          | 森木                    |
|---------------------------|-----------|------------------------------------------------------------------------------------|--------|------------------|--------------------------------------------------------------------------------------------------|----------------------|-------------------|--------------------------|-------------------------|----------------------------|-----------|-----------------------------------|----------|-----------------------|
| <b>Browse</b>             | Structure | SQL                                                                                | Search | <b>Si</b> Insert | Import<br>$\leftrightarrow$ Export                                                               | a Privileges         | F                 | <b>Operations</b>        | Tracking                | 36 Triggers                |           |                                   |          |                       |
|                           |           |                                                                                    |        |                  | Showing rows 0 - 99 (158 total, Query took 0.0060 seconds.) [member no: REG.00000039 - 00000059] |                      |                   |                          |                         |                            |           |                                   |          |                       |
|                           |           | SELECT * FROM `members' ORDER BY `members', nember no' DESC                        |        |                  |                                                                                                  |                      |                   |                          |                         |                            |           |                                   |          |                       |
|                           |           | Profiling [ Edit inline ] [ Edit ] [ Explain SQL ] [ Create PHP code ] [ Refresh ] |        |                  |                                                                                                  |                      |                   |                          |                         |                            |           |                                   |          |                       |
| $1 \vee 3 \rightarrow 35$ |           | Show all Number of rows: 100 V                                                     |        |                  | Filter rows: Search this table                                                                   |                      | Sort by key: None |                          |                         | $\checkmark$               |           |                                   |          |                       |
| Continue                  |           |                                                                                    |        |                  |                                                                                                  |                      |                   |                          |                         |                            |           |                                   |          |                       |
| $-T \rightarrow$          |           | member_no<br>$v 1$                                                                 | nama   | tempat lahir     | tanggal lahir                                                                                    | alamat               | job id            | nama instansi telepon no |                         | identitas no               | foto file | identitas file                    |          | verivied status terd. |
|                           |           | Edit 3 Copy C Delete REG.00000039 Nora Savira                                      |        | Padang           | 1998-05-08                                                                                       | jalan<br>pangambiran | 4                 | UNP                      |                         | 081913457896 6781965781999 | idjpeg    | 1627145764- 1627145764-<br>idjpeg | $\Omega$ |                       |
|                           |           | Edit 3- Copy @ Delete REG.00000038 nada                                            |        | padang           | 1998-07-08                                                                                       | sir                  | 3                 | sma 4                    | 0878778985              | 5765778888                 | idjpeg    | 1027045237- 1027045237-<br>idjpeg | B        |                       |
|                           |           | Fdit 3: Conv C Delete RFG 00000037 anniss                                          |        | nadang           | 1998-03-04                                                                                       | ialan aur duri       | $\mathcal{R}$     | 3m84                     | 087783046678 1233454666 |                            |           | 1627041330-1627041330-            | n        |                       |

Gambar 5.10 Pengecekan Pengujian Registrasi Anggota Perpustakaan Baru (Benar) Tabel 5.3 Pengujian Registrasi Anggota Perpustakaan Baru (Alternatif)

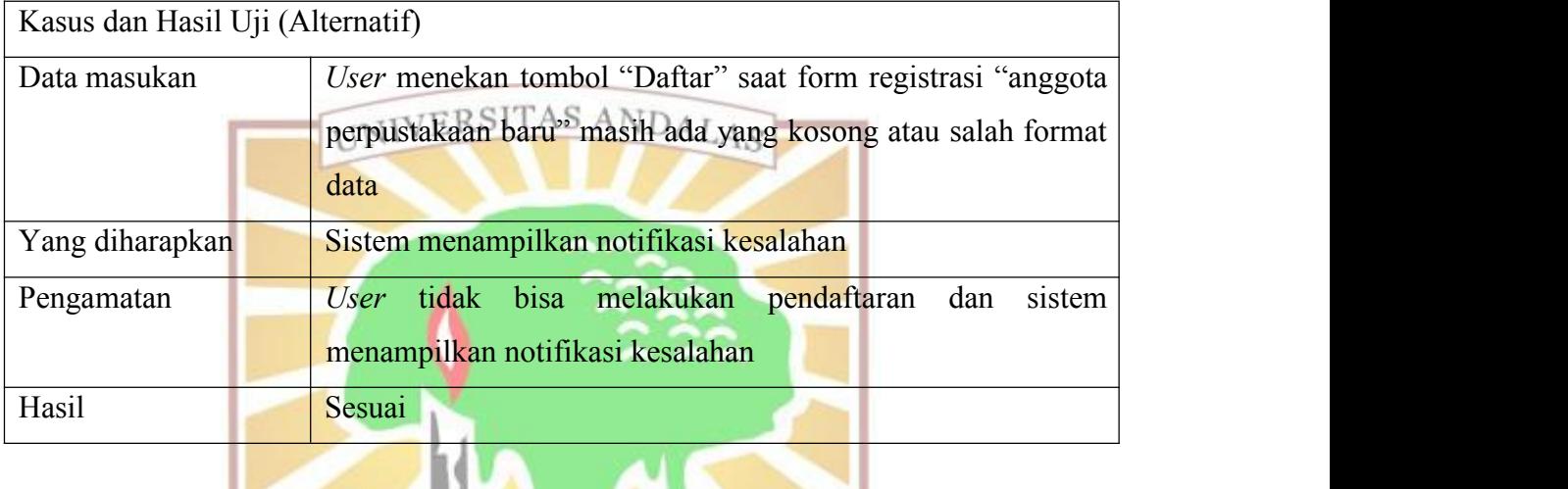

Pengujian aplikasi dilakukan dengan menekan tombol "Daftar" sebelum mengisi form atau saat form registrasi anggota masih ada yang belum terisi atau salah format data, kemudian sistem menampilkan notifikasi kesalahan. Hasil pengujian registrasi Anggota perpustakaan baru (alternatif) dapat dilihat pada Gambar 5.11.

 $\mathbf{w}$ 

| $\triangleleft$ $\triangleright$ C $\Box$ O localhost: 8080/#    | $\begin{array}{c c c c c} \hline \mathbb{Q} & \mathbb{Q} & \mathbb{A}^{\mathbf{0}} \end{array}$                     | Е |
|------------------------------------------------------------------|----------------------------------------------------------------------------------------------------|---|
| <b>DINAS PERPUSTAKAAN DAN</b>                                    | localhost:8080 says<br><b>DAFTAR MEMBER</b><br><b>B</b> JKU<br>data yang dimasukkan tidak benar,<br>"nomorTelepon": |   |
| Nama<br>nada<br>Tempat / Tanggal Lahir<br>padang<br>Alamat       | "Format nomor telepon tidak valid."<br>"nomoridentitas":<br>"Format nomor identitas tidak valid."<br>$\Box$<br>OK   |   |
| jaln air camar                                                   |                                                                                                    |   |
| Pekerjaan                                                        | Nama Instansi                                                                                                    |   |
| 3.SLTA                                                           | sma 4 padang                                                                                                    |   |
| Nomor Telepon                                                    | <b>Nomor Identitas</b>                                                                                              |   |
| 08asr24455                                                       | 124fghgfh133                                                                                                    |   |
| Pas Foto                                                         | Max. 2048kB<br><b>Kartu Identitas</b>                                                                               |   |
| Choose File<br>Desert.jpg                                        | Choose File Tulips.jpg                                                                                              |   |
| Max. 2048 kB                                                     |                                                                                                    |   |
| ▼ Saya setuju dengan persyaratan member Perpustakaan Kota Padang | Daftar                                                                                                    |   |

Gambar 5.11 *Output* Pengujian Registrasi Anggota Perpustakaan Baru (Alternatif)

### **5.2.2.2 Pengujian Cetak Kartu Anggota Perpustakaan**

Pada pengujian ini dilakukan cetak kartu anggota perpustakaan pada aplikasi *web*. Hasil pengujian cetak kartu anggota perpustakaan dapat dilihat pada Tabel 5.4.

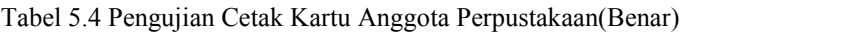

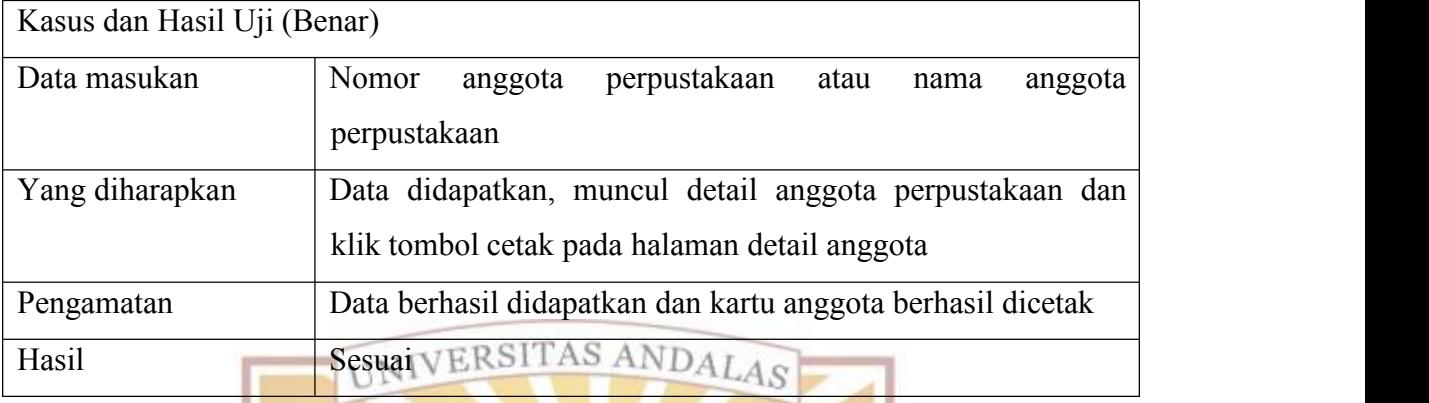

Pengujian dilakukan dengan menekan tombol "Detail" pada list anggota perpustakaan, lalu akan muncul halaman detail anggota Perpustakaan. Setelah itu menekan tombol "Cetak". Jika berhasil, sistem akan menampilkan halaman cetak kartu anggota. Tampilan hasil pengujian cetak kartu anggota perpustakaan (benar) dapat dilihat pada Gambar 5.12 dan Gambar 5.13.

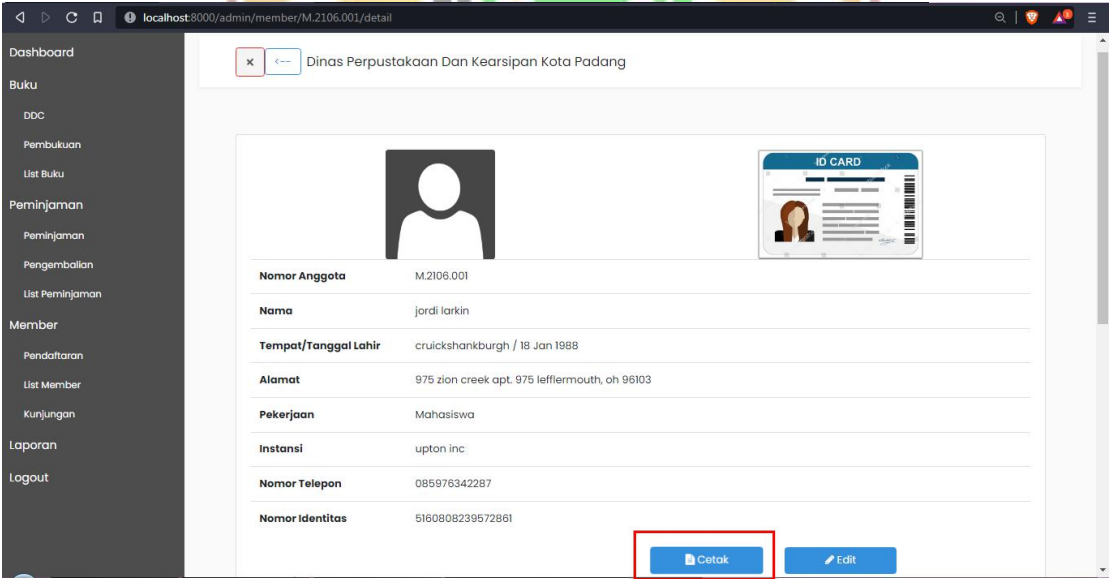

Gambar 5.12 *Input* Cetak Kartu Anggota Perpustakaan (Benar)

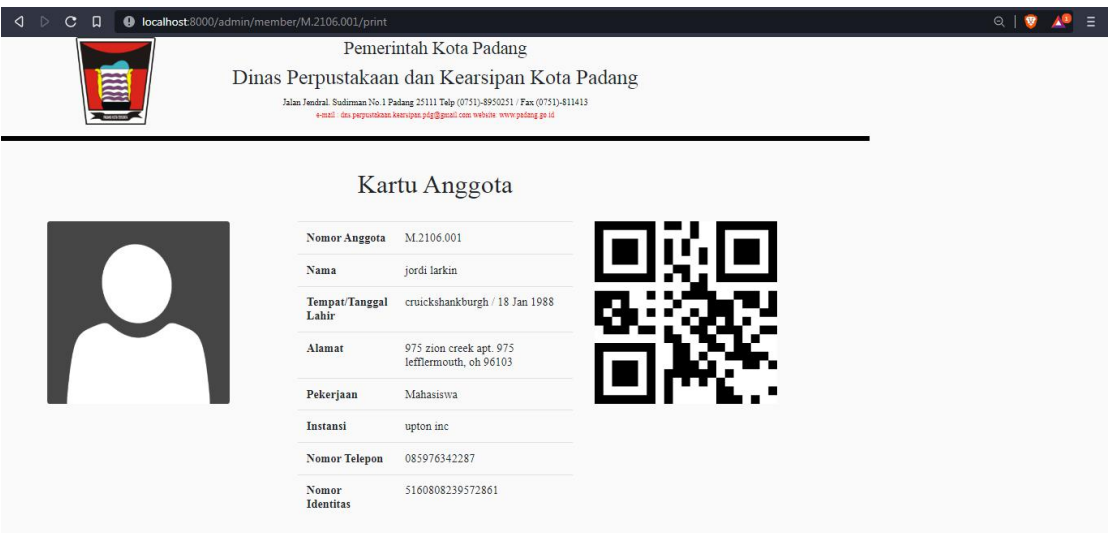

Gambar 5.13 *Output* Pengujian Cetak Kartu Anggota Perpustakan (Benar)

Berdasarkan Gambar 5.12 dan Gambar 5.13 dapat dilihat bahwa cetak kartu anggota baru berhasil dilakukan dan sistem menampilkan keluaran yang benar.

# **5.2.2.3 Pengujian Menambah Data Peminjaman Buku**

Pada pengujian ini dilakukan dengan scan QR-Code kartu anggota dan kartu buku atau dengan cara input manual nomor anggota dan nomor buku yang dipinjam pada aplikasi *web*. Hasil pengujian menambah data peminjaman buku dapat dilihat pada Tabel 5.5 dan Tabel 5.6.

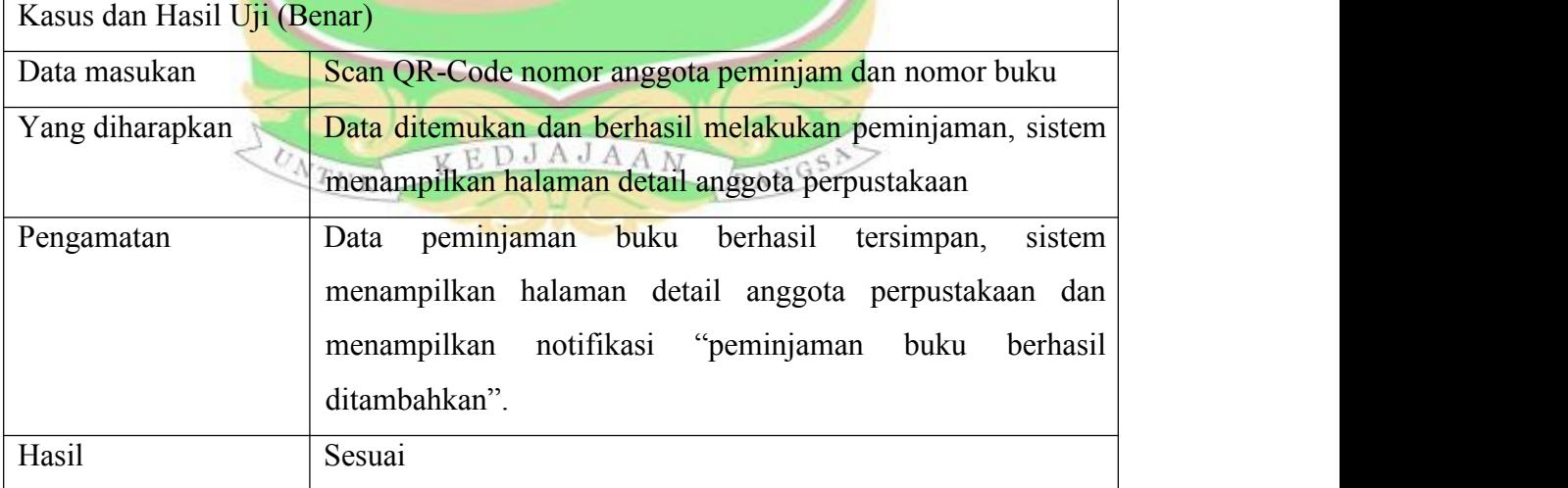

Tabel 5.5 Pengujian Menambah Data Peminjaman Buku (Benar)

Pengujian dilakukan dengan menekan menu peminjaman pada halaman tampilan utama, lalu akan muncul halaman scan QR-Code. Setelah itu scan QR-Code kartu anggota dan kartu buku. Jika berhasil, sistem akan menampilkan nomor anggota perpustakaan, nama anggota, nomor buku dan judul buku yang dipinjam. Tampilan

hasil menambah data peminjaman buku(benar) dapat dilihat pada Gambar 5.14 dan 5.15.

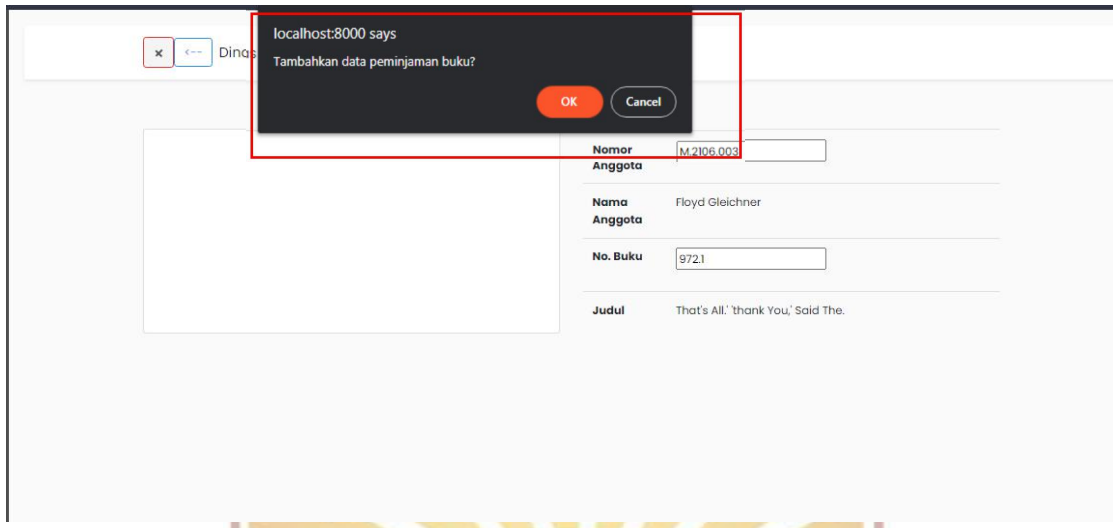

Gambar 5.14 *Input* Menambah Data Peminjaman Buku (Benar)

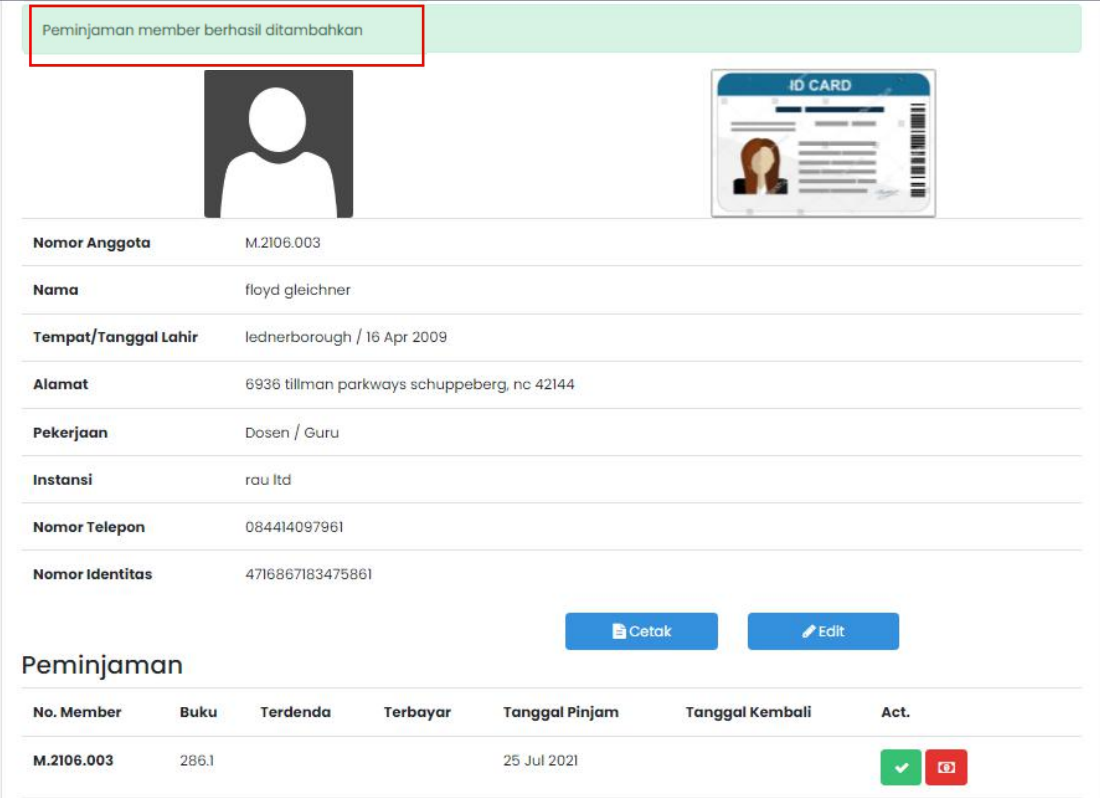

Gambar 5.15 *Output* Pengujian Menambah Data Peminjaman Buku(Benar)

Berdasarkan Gambar 5.14 dan Gambar 5.15 dapat dilihat bahwa peminjaman buku berhasil dilakukan. Data tersimpan ke *database* dan sistem menampilkan notifikasi berhasil melakukan peminjaman .

Untuk melakukan pembuktian bahwa menambah data peminjaman buku sudah sesuai, maka pengujian dilakukan dengan mengakses langsung ke *database*. Pembuktian dengan *query database* dapat dilihat pada Gambar 5.16

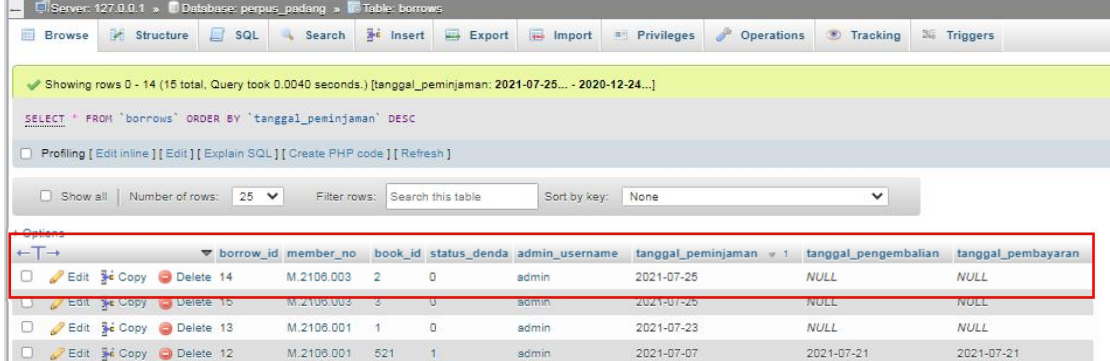

Gambar 5.16 Pengecekan Pengujian Menambah Data Peminjaman Buku (Benar) Tabel 5.6 Pengujian Menambah Data Peminjaman Buku (Alternatif)

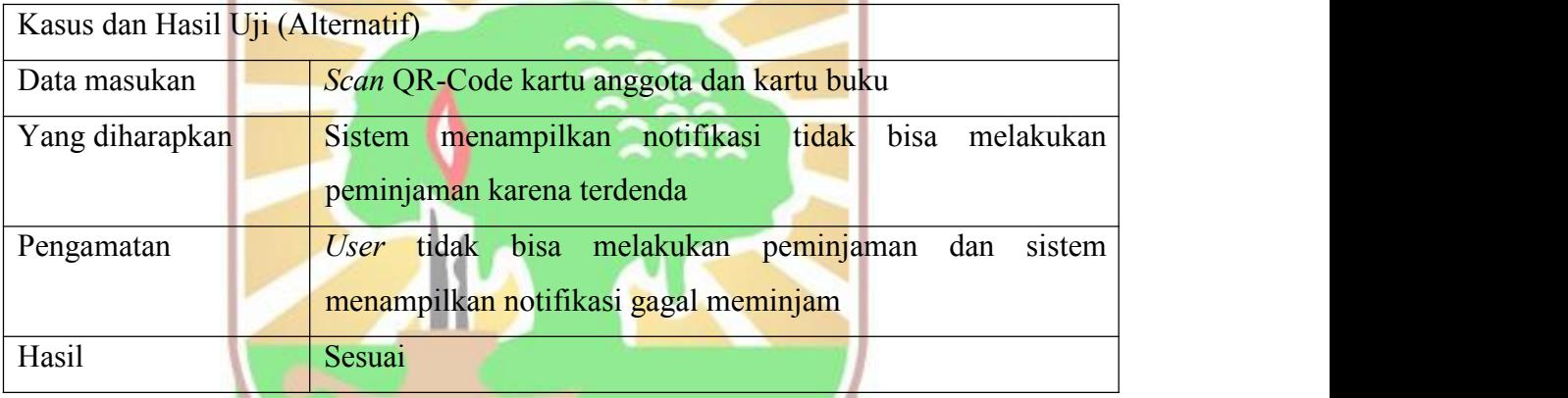

Pengujian dilakukan dengan menekan menu peminjaman pada halaman tampilan utama, lalu akan muncul halaman scan QR-Code. Setelah itu scan QR-Code kartu anggota dan kartu buku. Saat melakukan peminjaman muncul notifikasi peminjaman tidak berhasil karena peminjam sedang terdenda.Hasil pengujian menambah data peminjaman buku (alternatif) dapat dilihat pada Gambar 5.17.

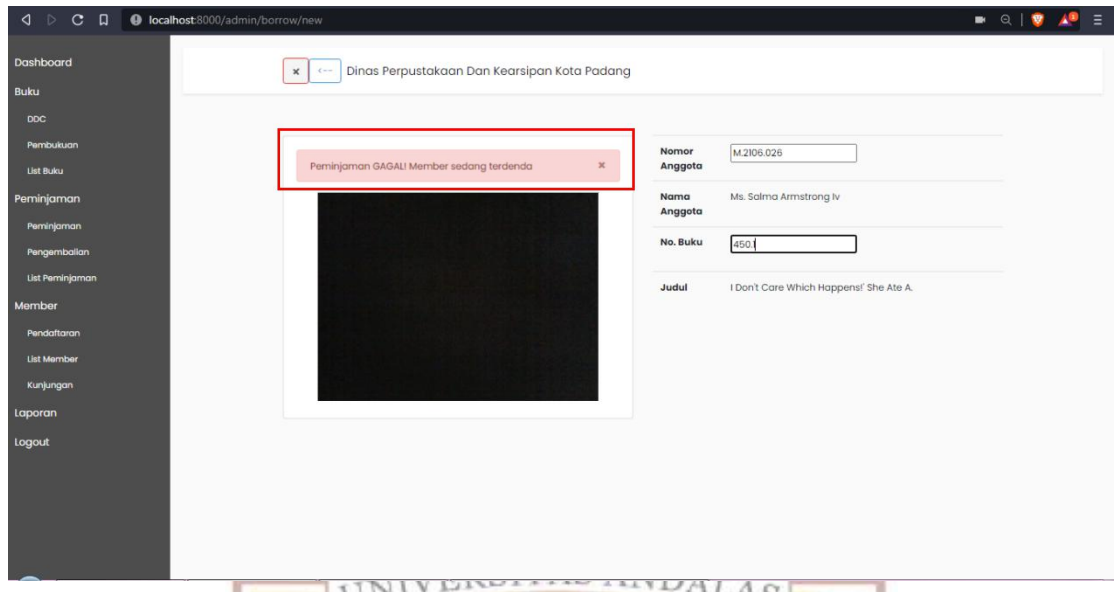

Gambar 5.17 *Output* Pengujian Menambah Data Peminjaman Buku(Alternatif)

# **5.3 Kesimpulan Hasil Pengujian**

Tahap pengujian yang dilakukan terhadap aplikasi yang dibangun, fokus pada ketersediaan dan kesesuaian fungsional sistem yang diuji secara manual. Setelah melakukan pengujian, didapatkan kesesuaian hasil antara perancangan dengan keluaran sistem, selain itu selama pengujian, juga tidak ditemukan kegagalan dalam setiap proses pada masing-masing fungsional. Dapat disimpulkan bahwa pembangunan aplikasi Pengelolaan Pustaka Elektronik Pada Dinas Perpustakaan dan Kearsipan Kota Padang telah berjalan sesuai dengan fungsional yang dirancang. Hasil pengujian secara lengkap dijelaskan pada lampiran I. Kesimpulan dari hasil pengujian sistem dapat dilihat pada Tabel 5.7

 $T_{\text{abs}}$ l 5.7 Hasil Den

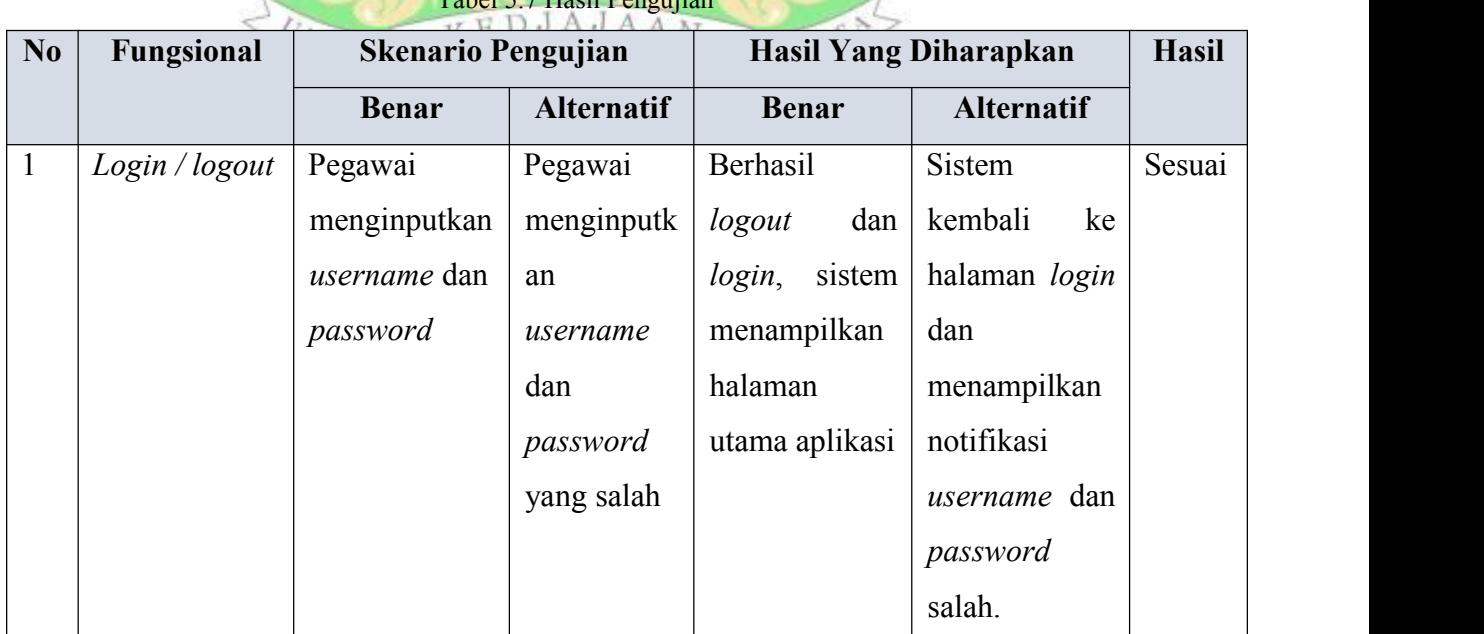

| $\overline{2}$ | Mengelola      | Pegawai                    | Pegawai       | sistem          | Sistem                   | Sesuai |
|----------------|----------------|----------------------------|---------------|-----------------|--------------------------|--------|
|                | data anggota   | membuka                    | melakukan     | memperbarui     | menampilkan              |        |
|                | perpustakaan   | list<br>menu               | input yang    | dalam<br>data   | notifikasi               |        |
|                |                | anggota                    | salah<br>atau | database        | kesalahan                |        |
|                |                | perpustakaan               | primary       | berdasarkan     |                          |        |
|                |                | atau                       | duplikat      | aksi<br>yang    |                          |        |
|                |                | pendaftaran,               |               | dipilih<br>oleh |                          |        |
|                |                | pegawai bisa               |               | user.           |                          |        |
|                |                | menjalankan                |               |                 |                          |        |
|                |                | fungsi                     |               |                 |                          |        |
|                |                | verifikasivERSITAS ANDALAS |               |                 |                          |        |
|                |                | mengubah,                  |               |                 |                          |        |
|                |                | lihat, cari dan            |               |                 |                          |        |
|                |                | hapus                      |               |                 |                          |        |
| $\overline{3}$ | Mencetak       | Melakukan                  |               | <b>Sistem</b>   |                          | Sesuai |
|                | kartu anggota  | pencetakan                 |               | menampilkan     |                          |        |
|                | perpustakaan   | kartu anggota              |               | tampilan kartu  |                          |        |
|                |                | beserta<br>QR-             |               | anggota<br>dan  |                          |        |
|                |                | Code<br>yang               |               | menjalankan     |                          |        |
|                |                | digunakan                  |               | fungsi untuk    |                          |        |
|                |                | untuk<br>login             |               | mencetak        |                          |        |
|                |                | anggota                    |               | halaman kartu   |                          |        |
|                |                | KE<br>$N_{TUK}$            | DJAJAAN       | anggota         |                          |        |
| $\overline{4}$ | Pegawai        | Melakukan                  |               | Sistem          | $\overline{\phantom{a}}$ | Sesuai |
|                | melihat<br>dan | pencetakan                 |               | menampilkan     |                          |        |
|                | mencetak       | laporan tamu               |               | tampilan        |                          |        |
|                | laporan        | berdasarkan                |               | laporan         |                          |        |
|                | kunjungan      | tanggal                    |               | kunjungan       |                          |        |
|                |                | kunjungan                  |               | dan             |                          |        |
|                |                | atau                       |               | menjalankan     |                          |        |
|                |                | pekerjaan                  |               | fungsi untuk    |                          |        |
|                |                |                            |               | mencetak        |                          |        |
|                |                |                            |               | halaman         |                          |        |
|                |                |                            |               |                 |                          |        |

Tabel 5.7 Hasil Pengujian(Lanjutan)

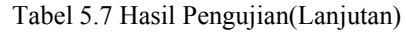

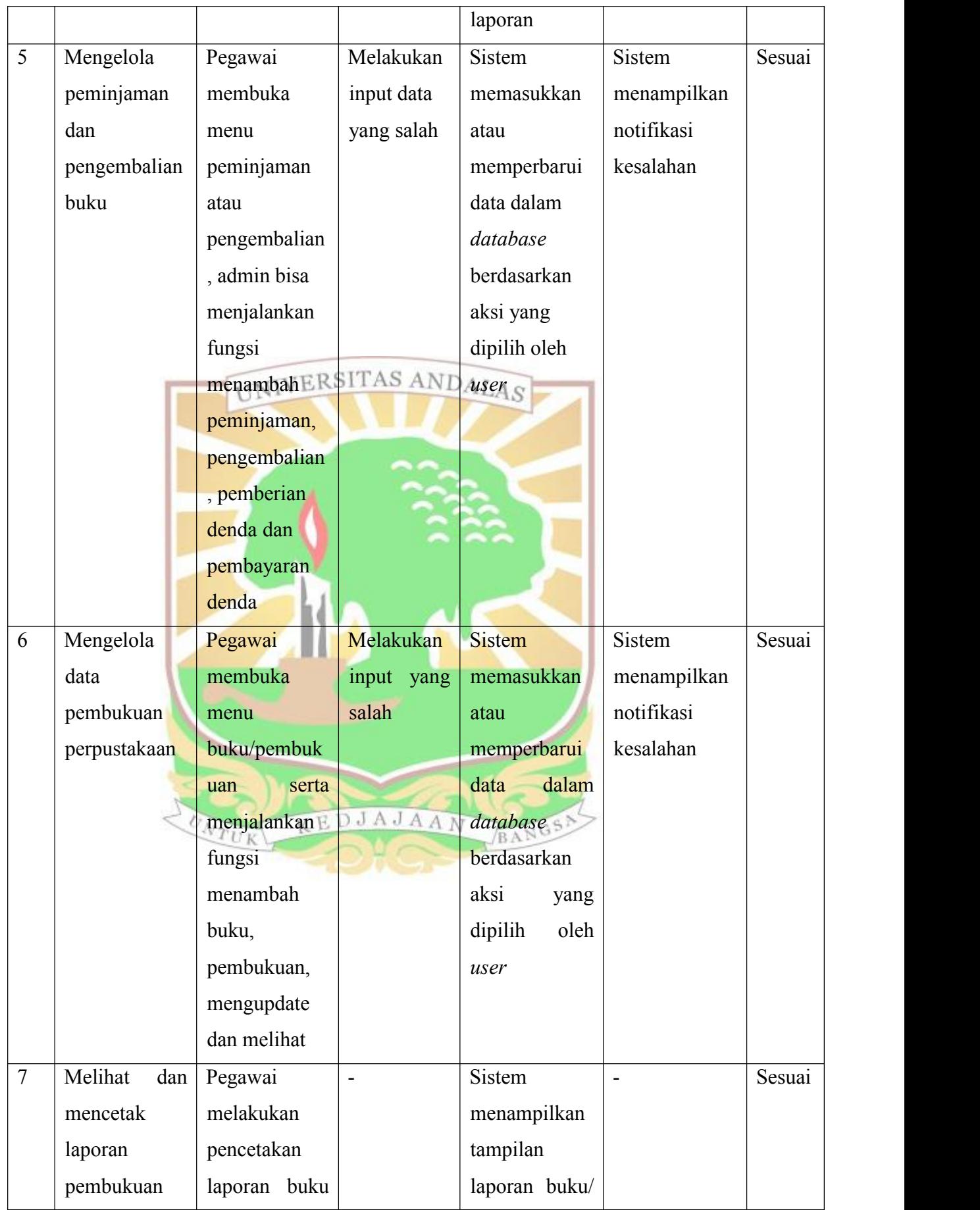

Tabel 5.7 Hasil Pengujian(Lanjutan)

|   | dan list buku  | atau                                  |                | pembukuan       |             |        |
|---|----------------|---------------------------------------|----------------|-----------------|-------------|--------|
|   |                | pembukuan                             |                | dan             |             |        |
|   |                |                                       |                | menjalankan     |             |        |
|   |                |                                       |                | fungsi untuk    |             |        |
|   |                |                                       |                | mencetak        |             |        |
|   |                |                                       |                | halaman         |             |        |
|   |                |                                       |                | laporan         |             |        |
| 8 | Melihat<br>dan | Pegawai                               | $\blacksquare$ | Sistem          |             | Sesuai |
|   | mencetak       | melakukan                             |                | menampilkan     |             |        |
|   | laporan        | pencetakan                            |                | tampilan        |             |        |
|   | peminjaman     | laporan IVERSITAS AND                 |                | laporan         |             |        |
|   | dan            | peminjaman                            |                | peminjaman      |             |        |
|   | pengembalian   | dan                                   |                | dan             |             |        |
|   | buku           | pengembalian                          |                | pengembalian    |             |        |
|   |                | buku                                  |                | dan             |             |        |
|   |                |                                       |                | menjalankan     |             |        |
|   |                |                                       |                | fungsi untuk    |             |        |
|   |                |                                       |                | mencetak        |             |        |
|   |                |                                       |                | halaman         |             |        |
|   |                |                                       |                | laporan         |             |        |
| 9 | Peminjaman     | Pegawai                               | Melakukan      | Sistem          | Sistem      | Sesuai |
|   | dan            | perpustakaan                          | inputan        | memasukkan      | menampilkan |        |
|   | pengembalian   | membuka $\ltimes$ E                   | data yang      | atau BANGSA     | notifikasi  |        |
|   | buku dengan    | menu peminj                           | salah          | memperbarui     | kesalahan   |        |
|   | QR-<br>scan    | aman                                  |                | dalam<br>data   |             |        |
|   | Code           | pengembalian                          |                | database        |             |        |
|   |                | serta                                 |                | berdasarkan     |             |        |
|   |                | menjalankan                           |                | aksi<br>yang    |             |        |
|   |                | fungsi                                |                | oleh<br>dipilih |             |        |
|   |                | menambah                              |                | use             |             |        |
|   |                | peminjaman,                           |                |                 |             |        |
|   |                | pengembalian                          |                |                 |             |        |
|   |                | pemberian<br>$\overline{\phantom{a}}$ |                |                 |             |        |
|   |                |                                       |                |                 |             |        |

|    |                        | denda,<br>dan                     |                          |                   |               |        |
|----|------------------------|-----------------------------------|--------------------------|-------------------|---------------|--------|
|    |                        | pembayaran                        |                          |                   |               |        |
|    |                        | denda                             |                          |                   |               |        |
| 10 | Mengisi buku           | Pegawai                           | Melakukan                | Sistem            | <b>Sistem</b> | Sesuai |
|    | tamu dengan            | melakuka                          | input data               | memasukkan        | menampilkan   |        |
|    | QR-Code atau           | input<br>atau                     | yang sal                 | data<br>dalam     | notifikasi    |        |
|    | input manual           | kartu<br>scan                     |                          | database          | kesalahan     |        |
|    |                        | anggota pada                      |                          | berdasarkan       |               |        |
|    |                        | halaman                           |                          | aksi<br>yang      |               |        |
|    |                        | $check-in$                        |                          | oleh<br>dipilih   |               |        |
|    |                        | anggota <sub>IVER\$ITAS AND</sub> |                          | user <sub>S</sub> |               |        |
|    |                        | perpustakaan                      |                          |                   |               |        |
| 11 | Pengunjung             | Melakukan                         | Melakukan                | Sistem            | Sistem        | Sesuai |
|    | bukan                  | pada<br>input                     | input data               | memasukkan        | menampilkan   |        |
|    | anggota                | halaman                           | yang salah               | data<br>dalam     | notifikasi    |        |
|    | mengisi buku           | check-in tamu                     |                          | database          | kesalahan     |        |
|    | tamu dengan            | bukan                             |                          | berdasarkan       |               |        |
|    | cara inputkan          | anggota                           |                          | aksi<br>yang      |               |        |
|    | data<br>yang           |                                   |                          | dipilih<br>oleh   |               |        |
|    | diminta                |                                   |                          | user              |               |        |
| 12 | Pengunjung             | Pengunjung                        |                          | <b>Sistem</b>     |               | Sesuai |
|    | melihat daftar melihat |                                   |                          | menampilkan       |               |        |
|    | pengunjung             | halaman $K E$                     | DJAJAAI                  | daftar 68         |               |        |
|    | perpustakaan           | $check-in$ dan                    |                          | pengunjung        |               |        |
|    |                        | langsung                          |                          | perpustakaan      |               |        |
|    |                        | melihat daftar                    |                          | hari ini dan      |               |        |
|    |                        | pengunjung                        |                          | jam saat ini      |               |        |
|    |                        | hari ini dan                      |                          |                   |               |        |
|    |                        | jam saat ini                      |                          |                   |               |        |
| 13 | Pengunjung             | Pengunjung                        | $\overline{\phantom{a}}$ | Sistem            |               |        |
|    | melihat grafik         | melihat                           |                          | menampilkan       |               |        |
|    | buku<br>yang           | halaman                           |                          | buku<br>grafik    |               |        |
|    | sering                 | check-in dan                      |                          | sering<br>yang    |               |        |
|    |                        |                                   |                          |                   |               |        |

Tabel 5.7 Hasil Pengujian(Lanjutan)

|    | $dipinjam$ dan | langsung                |               | dipinjam<br>dan          |                |        |
|----|----------------|-------------------------|---------------|--------------------------|----------------|--------|
|    | pengunjung     | melihat grafik          |               | grafik                   |                |        |
|    | bulanan        | buku<br>yang            |               | pengunjung               |                |        |
|    |                | sering                  |               | bulanan                  |                |        |
|    |                | dipinjam dan            |               |                          |                |        |
|    |                | grafik                  |               |                          |                |        |
|    |                | pengunjung              |               |                          |                |        |
|    |                | bulanan                 |               |                          |                |        |
| 14 | Pengunjung     | Pengunjung              | Pengunjung    | sistem                   | Sistem         | Sesuai |
|    | melakukan      | membuka                 | membuka       | memasukkan               | menampilkan    |        |
|    | pendaftaran    | halaman VERS halaman ND |               | data $\frac{1}{s}$ dalam | notifikasi     |        |
|    | menjadi        | pendaftaran,            | pendaftaran   | database dan             | kesalahan      |        |
|    | anggota        | mengisi form            | mengisi       | sistem                   |                |        |
|    | perpustakaan   | pendaftaran             | form          | menapilkan               |                |        |
|    |                | dan menekan             | pendaftaran   | halaman                  |                |        |
|    |                | tombol daftar           | dan           | formulir                 |                |        |
|    |                |                         | menekan       | pendaftaran              |                |        |
|    |                |                         | tombol        |                          |                |        |
|    |                |                         | pendaftaran   |                          |                |        |
|    |                |                         | saat inputan  |                          |                |        |
|    |                |                         | salah<br>data |                          |                |        |
|    |                |                         | dan kosong    |                          |                |        |
| 15 | Pengunjung     | Melakukan               | <b>JAJAAN</b> | Menampilkan              | $\blacksquare$ | Sesuai |
|    | mencari buku   | akses                   |               | hasil                    |                |        |
|    | pada list buku | halaman buku            |               | pencarian data           |                |        |
|    |                | dan                     |               | berdasarkan              |                |        |
|    |                | memasukkan              |               | kata kunci               |                |        |
|    |                | kunci<br>kata           |               |                          |                |        |
|    |                | dari judul atau         |               |                          |                |        |
|    |                | penulis buku            |               |                          |                |        |
|    |                | yang dicari             |               |                          |                |        |

Tabel 5.7 Hasil Pemgujian(Lanjutan)